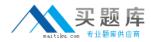

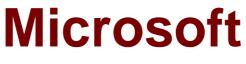

# Exam 70-331

# **Core Solutions of Microsoft SharePoint Server 2013**

Version: 13.0

[Total Questions: 226]

http://www.maitiku.com QQ:860424807

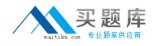

# Topic break down

| Торіс                         | No. of Questions |
|-------------------------------|------------------|
| Topic 1: Large Company        | 10               |
| Topic 2: Photo Processing     | 15               |
| Topic 3: Blue Yonder Airlines | 10               |
| Topic 4: A.Datum              | 10               |
| Topic 5: Contoso Ltd          | 10               |
| Topic 6: Mix Questions        | 171              |

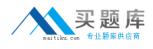

### Topic 1, Large Company Background

You are the SharePoint administrator for a large company. You are responsible for installing and configuring a multi-server SharePoint environment that will be used for information management and collaboration.

The company has an Active Directory Domain Services (AD DS) domain. User-specific contact information, including employee photos, is stored and managed in Active Directory. All employees are located in the ActiveUsers organizational unit (OU).

The User Profile Synchronization service runs on a server named SERVER1.

#### **Business Requirements**

The SharePoint environment must meet the following business requirements:

- Ensure that users can connect to the portal by using the same URL from any location.
- Ensure that users can access corporate information from outside the network without using a VPN connection.
- Allow users to configure notifications for content changes.
- # Allow users to follow content creators.
- Z Limit the number of sites and people each user can follow to 100.
- Allow content authors to upload documents, large image files, and large video files for consumption by internal and external users.
- Allow administrators to promote search query results across the entire company.
- JUTILIZE My Sites to share content.
- Provide opportunities for social interaction.

#### **Technical Requirements**

You must meet the following technical requirements for the SharePoint environment:

- / Do not exceed the minimum hardware specifications.
- Install the minimum supported versions of all software on the servers.
- Control the growth of storage utilization.
- A Maximize existing content database usage before creating new content databases.
- It Ensure that all web applications, site collections, files, databases, and components stay within the supported limits.
- Configure the User Profile Synchronization service to import user profile data from Active Directory.
- Grant the User Profile service account the least permissions necessary to read data.
   data.
- It Ensure that current and future SharePoint environments include the most recent software updates.
- *I* Use predefined database naming conventions.
- Create individual user sites by using the https://contoso.com/personal/path.

#### Question No : 1 DRAG DROP - (Topic 1)

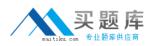

#### Microsoft 70-331 : Practice Test

You need to install the appropriate versions of Windows Server, Microsoft SQL Server, and Microsoft .NET Framework in the server environment.

Which operating system and applications should you install? (To answer, drag the appropriate operating systems and applications to the correct server layers in the answer area. Each operating system or application may be used once, more than once, or not at all. You may need to drag the split bar between panes or scroll to view content.)

|                            | Answer Area  |                  |             |
|----------------------------|--------------|------------------|-------------|
| .NET Framework 4.0         | Server layer | Operating system | Application |
| .NET Framework 4.5         | Web          |                  |             |
| SQL Server 2008 SP2        | Application  |                  |             |
| SQL Server 2008 R2 SP1     | Database     |                  |             |
| SQL Server 2012            |              |                  |             |
| Operating system           |              |                  |             |
| Windows Server 2008 SP2    |              |                  |             |
| Windows Server 2008 R2 SP1 |              |                  |             |

#### Answer:

|                            |   | Answer Area  |                                               |                        |
|----------------------------|---|--------------|-----------------------------------------------|------------------------|
| .NET Framework 4.0         |   | Server layer | Operating system                              | Application            |
| .NET Framework 4.5         |   | Web          | Windows Server 2008 R2 SP1                    | .NET Framework 4.5     |
| SQL Server 2008 SP2        | i | Application  | Windows Server 2008 R2 SP1                    | .NET Framework 4.5     |
| SQL Server 2008 R2 SP1     | 1 | Database     | Windows Server 2008 R2 SP1                    | SQL Server 2008 R2 SP1 |
| SQL Server 2012            | 1 |              | <u>,                                     </u> | 1                      |
| Operating system           |   |              |                                               |                        |
| Windows Server 2008 SP2    | 1 |              |                                               |                        |
| Windows Server 2008 R2 SP1 | 1 |              |                                               |                        |

# Explanation:

Server Layer, Web

Operation System: Windows Server 2008 R2 SP1

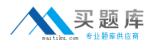

Application: .NET Framework 4.5

Server Layer, Application Operation System: Windows Server 2008 R2 SP1 Application: .NET Framework 4.5

Server Layer, Database Operation System: Windows Server 2008 R2 SP1 Application: SQL Server 2008 R2 SP1

Note:

\* From scenario: Install the minimum supported versions of all software on the servers.

\* Minimum requirements for a single server with built-in database: include:

The 64-bit edition of Windows Server 2008 R2 Service Pack 1 (SP1) Standard, Enterprise, or Datacenter or the 64-bit edition of Windows Server 2012 Standard or Datacenter

Microsoft .NET Framework version 4.5

Microsoft SQL Server 2008 R2 SP1 -

# Question No : 2 - (Topic 1)

You create a User Profile Synchronization connection.

You need to grant the necessary permissions to the synchronization account.

What should you do?

- **A.** Grant the account Full Control on the ActiveUsers OU.
- **B.** Grant the account Full Control on the AuthenticatedUsers AD security group.
- **C.** Grant the account Read permission on the domain.
- **D.** Grant the account the Replicate Directory Changes permission on the domain.

Answer: D

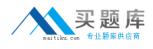

# Question No : 3 - (Topic 1)

You need to ensure that content authors can publish the specified files.

### What should you do?

**A.** Create multiple authoring site collections. Create a site that contains lists, document libraries, and a Pages library. Create an asset library in a new site collection, and enable anonymous access to the library on the publishing web application.

**B.** Create multiple authoring site collections. Create a site that contains lists, document libraries, and a Pages library. Create an asset library in the authoring site collection, and enable anonymous access to the library on the authoring web application.

**C.** Create one authoring site collection. Create a site that contains multiple lists, document libraries, and Pages libraries. Create an asset library in a new site collection, and enable anonymous access to the library on the publishing web application.

**D.** Create multiple authoring site collections. Create a site that contains multiple lists, document libraries, and Pages libraries. Create an asset library in a new site collection, and enable anonymous access to the library on the publishing web application.

#### Answer: B

## Question No : 4 - (Topic 1)

You need to import employee photos into SharePoint user profiles by using the least amount of administrative effort.

Which three actions should you perform? (Each correct answer presents part of the solution. Choose three.)

- A. Define a mapping for the thumbnailPhoto attribute of the Picture user profile property.
- B. Run the Update-SPUserSolution Windows PowerShell cmdlet.
- C. Run an incremental synchronization of the User Profile Synchronization service.
- **D.** Run a full synchronization of the User Profile Synchronization service.
- E. Run the Update-SPProfilePhotoStore Windows PowerShell cmdlet.
- **F.** Define a mapping for the photo attribute of the Picture user profile property.

## Answer: A,D,E

Explanation: A: Step 3 below. D: Step 5 below.

http://www.maitiku.com QQ:860424807

E: Step 6 below.

Note: Importing Images into SharePoint User Profiles My Sites

To make the user images that we have uploaded into the thumbnail Photo attribute in Active Directory available in SharePoint we will first need to map it to the Picture property in the User Profile Service Application.

Firstly you will need to go into the User Profile Service Application.

1. Central Admin > Application Management > Service Applications > Manage Service Applications > User Profile Service Application

2. Then you will need to go into the Manage User Propertiessection and edit the Picture property.

3. Next we will map the Active Directory propertythumbnail Phototo the Picture property in SharePoint

4.Once the mapping has been applied the Manage User Propertiespage will look like this. 5.Now we will need to run aFull User Profile Synchronizationjob so that SharePoint can import the user images from Active Directory

Synchronization > Start Profile Synchronization > Start Full Synchronization

**6.** Lastly we will need to force SharePoint to update the User Profile Database – This will create the thumbnails that are used in My Sites and the User Profile Service.

This will need to be run in the SharePoint PowerShell Console with the appropriate My Site permissions.

```
1 # This will create thumbnails from the user profile images saved in the My Sites User
Profile pictures library
2 Update-SPProfilePhotoStore -MysiteHostLocation <u>http://mysites</u> -
CreateThumbnailsForImportedPhotos 1
```

Reference: IMPORTING USER PROFILE PICTURES INTO ACTIVE DIRECTORY, EXCHANGE 2010 & SHAREPOINT 2010 – COMPLETE GUIDE

# Question No : 5 HOTSPOT - (Topic 1)

You are setting up individual user sites.

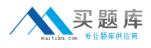

You need to ensure that site addresses follow corporate guidelines.

Which command should you use? (To answer, select the appropriate command in the answer area.)

| Sha  | rePoint    | t          |            |                     |                |                   |
|------|------------|------------|------------|---------------------|----------------|-------------------|
| BROV | VSE V      | VEB APPLIC | CATIONS    |                     |                |                   |
|      |            | X          | -          | Manage Features     | Po             | 品                 |
| New  | Extend     | Delete     | General    | Hanaged Paths       | Authentication | Self-Service Site |
|      |            | *          | Settings + | Service Connections | Providers      | Creation          |
| (    | Contribute | 2          |            | Manage              |                | Security          |

#### **Answer:**

| Shar        | ePoin     | t          |                     |                 |                |                   |
|-------------|-----------|------------|---------------------|-----------------|----------------|-------------------|
| BROW<br>New | SE V      | VEB APPLIC | General<br>Settings | Manage Features | Authentication | Self-Service Site |
| G           | ontribute |            |                     | Manage          |                | Security          |

#### **Explanation:**

| Sha  | rePoin     | t          |                       |                     |                 |                   |
|------|------------|------------|-----------------------|---------------------|-----------------|-------------------|
| BROV | VSE V      | VEB APPLIC | CATIONS               |                     |                 |                   |
| *    |            | ×          | 4                     | Manage Features     | A               | <b></b>           |
| New  | Extend     | ~          | Q                     | Anaged Paths        | Authoritication | Self-Service Site |
| New  | Extend     | Delete     | General<br>Settings + | Service Connections | Providers       | Creation          |
| (    | Contribute | 2          |                       | Manage              |                 | Security          |

Note:

When you define managed paths, you can specify the paths in the URL namespace of a web application to use for site collections. You can specify that one or more site collections exist at a specified path. This can be a convenient method of combining multiple site access for users in various departments.

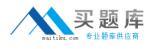

# Question No : 6 - (Topic 1)

You need to ensure that service applications meet the technical requirements by using the least amount of administrative effort.

What should you do?

- **A.** Use the Farm Configuration Wizard to add service applications.
- B. Use Windows PowerShell to configure service applications.
- **C.** Use the SharePoint Products Configuration Wizard to complete the server configuration.
- **D.** In Central Administration, manually create each service application.

#### Answer: B

#### Question No : 7 HOTSPOT - (Topic 1)

You need to ensure that corporate search guidelines are followed.

What rule should you create? (To answer, select the appropriate option from each dropdown list in the answer area.)

| Rule type | Action or condition |
|-----------|---------------------|
| •         | •                   |

| Rule type                         | Action or condition                                                                                                    |  |
|-----------------------------------|----------------------------------------------------------------------------------------------------|--|
| -                                 | •                                                                                                    |  |
| crawler impact rule<br>query rule | Add Promoted Results<br>Add Result Blocks<br>Advanced Query Text Match<br>Query Commonly Used in Source<br>Result Type Commonly Clicked |  |

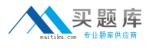

#### Answer:

| Rule type                         | Action or condition                                                                                                    |  |
|-----------------------------------|----------------------------------------------------------------------------------------------------|--|
|                                   | •                                                                                                    |  |
| crawler impact rule<br>query rule | Add Promoted Results<br>Add Result Blocks<br>Advanced Query Text Match<br>Query Commonly Used in Source<br>Result Type Commonly Clicked |  |

#### **Explanation:**

| Rule type                         | Action or condition                                                                        |
|-----------------------------------|--------------------------------------------------------------------------------------------|
|                                   | · ·                                                                                        |
| crawler impact rule<br>query rule | Add Promoted Results<br>Add Result Blocks                                                  |
|                                   | Advanced Query Text Match<br>Query Commonly Used in Source<br>Result Type Commonly Clicked |

Note:

\* From scenario: Allow administrators to promote search query results across the entire company.

\* Query rules are composed of three components:

Condition – When to apply the rule? Action – What to do when the rule is matched? Publishing – When should the rule be active?

\* Actions

Once the condition has been configured the fun begins! The next step is to decide what to do when the query rule applies. Essentially there are three options here:

Add Promoted Result Add Result Block Change ranked results by changing the query